# Session 5 - Dataframes

May 27, 2019

Table of Contents Pandas Dataframes Creating a simple DataFrame Presenting results with DataFrames Adjusting the index column Extracting a subset of data Importing data from file to DataFrame Import example Filtering data Understanding the filtering process Filtering by multiple conditions Exporting a DataFrame to a file GroupBy An example Documentation Printing with df.head() and df.tail() Something to be aware of Much more functionality When and why to use pandas Exercise 1.1 Exercise 1.2 Exercse 1.3 Exercise 1.4 Exercise 2.1 Exercise 2.2 Exercise 2.3 Exercise 2.4 Exercise 2.5 If you are up for more

# **1 Pandas Dataframes**

Python is very good for data analysis. Much of this is thanks to the pandas library, which contains a wealth of powerful functions to load data and manipulate it.

In the pandas environment what we normally refer to as a table is called a *DataFrame*. Is the data has only a single column, it is called a *Series*. These are the core objects in the library.

As with many libraries, there is a convection for renaming when importing. In pandas the convention is to import as pd:

In [1]: **import pandas as pd**

### **1.1 Creating a simple DataFrame**

A simple DataFrame can be created as with pandas.DataFrame():

```
In [2]: # Create a simple DataFrame
      df = pd.DataFrame({'Column1': [11, 12, 13],
                     'Column2': [21, 22, 23],
                     'Column3': [31, 32, 33]})
      df
Out[2]: Column1 Column2 Column3
      0 11 21 31
      1 12 22 32
      2 13 23 33
```
- **Note 1:** The input argument for creating the DataFrame is a *dictionary*. I.e. a data structure with keys-value pairs.
- **Note 2:** It automatically creates and *index* column as the leftmost column.
- **Note 3:** The displayed DataFrame looks nicer than the it would have in an editor. This is because it is styled with HTML. In an editor, the printed DataFrame would look like this:

```
In [3]: # DataFrame as it would look without HTML-styling
       print(df)
```
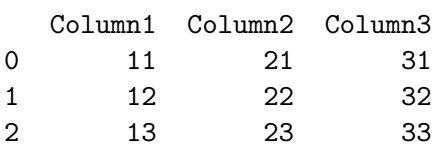

# **1.2 Presenting results with DataFrames**

If we have a dictionary from a previous calculation of some kind, we can quickly turn it into a DataFrame with the same pricinple as above:

```
In [4]: # Define normal force and cross sectional area
        normal_force = [85, 56, 120]
        area = [314, 314, 314]
        # Compute stress in cross section for all normal forces
        stress = [n/a for n, a in zip(normal_force, area)]
        # Gather calculation results in dictionary
```

```
results = {'N [kN]': normal_force, 'A [mm2]': area, 'sigma_n [MPa]': stress}
      # Create a DataFrame of the results form the dictionary
      df2 = pd.DataFrame(results)
      df2
Out[4]: N [kN] A [mm2] sigma_n [MPa]
      0 85 314 0.270701
      1 56 314 0.178344
      2 120 314 0.382166
```
#### **1.2.1 Adjusting the index column**

The default index (leftmost column) is not really suited for this particular scenario, so we could change it to be "Load Case" and have it start at 1 instead of 0

```
In [5]: # Set the name of the index to "Load Case"
     df2.index.name = 'Load Case'
      # Add 1 to all indices
     df2. index += 1df2
Out[5]: N [kN] A [mm2] sigman [MPa]
     Load Case
     1 85 314 0.270701
     2 56 314 0.178344
     3 120 314 0.382166
```
### **1.3 Extracting a subset of data**

We can extract specific columns from the DataFrame:

In [6]: *# Extract only the stress column to new DataFrame* df2[['sigma\_n [MPa]']]

Out[6]: sigma\_n [MPa] Load Case 1 0.270701 2 0.178344 3 0.382166

• **Note:** The use of two square bracket pairs [[]] turns the result into a new DataFrame, with just one column. If there had been only a single square bracket, the result would be a *Series* object. See below.

```
In [7]: # Extract stress column to Series object
        df2['sigma_n [MPa]']
```
Out[7]: Load Case 1 0.270701 2 0.178344 3 0.382166 Name: sigma\_n [MPa], dtype: float64

Most of the time, we want to keep working with DataFrames, so remember to put double square brackets.

Double square brakcets must be used if we want to extract more than one column. Otherwise, a KeyError will be raised.

```
In [8]: # Extract multiple columns to DataFrame
     df2[['N [kN]', 'sigma_n [MPa]']]
Out[8]: N [kN] sigma_n [MPa]
     Load Case
     1 85 0.270701
     2 56 0.178344
     3 120 0.382166
```
#### **1.4 Importing data from file to DataFrame**

Data can be imported from various file types. The most common ones are probably standard text files (.txt), comma separated value files (.csv) or Excel files (.xlsx)

Some common scenarios

```
# Import from .csv (comma separated values)
pd.read_csv('<file_name>.csv')
# Import from .txt with values separated by white space
pd.read_csv('<file_name>.txt', delim_whitespace=True)
# Import from Excel
```
pd.read\_excel('<file\_name>.xlsx', sheet\_name='<sheet\_name>')

The above assumes that the files to import are located in the same directory as the script. Placing it there makes it easier to do the imports.

The functions above have many optional arguments. When importing from an Excel workbook it will often be necessary to specify more parameters than when importing a plain text file, because the Excel fil is a lot more complex. For example, by default the data starts at cell A1 as the top left and the default sheet is the first sheet occuring in the workbook, but this is not always what is wanted.

See docs for both functions here:

- panda.read\_csv(): https://pandas.pydata.org/pandas-docs/stable/reference/api/pandas.read\_csv.html
- panda.read\_excel(): https://pandas.pydata.org/pandasdocs/stable/reference/api/pandas.read\_excel.html

#### **1.5 Import example**

```
In [9]: # Import data from 'HEA.txt', which has data separated
      # by white spaces
     df = pd.read_csv('HEA.txt', delim_whitespace=True)
     df
Out[9]: Profile h[mm] b[mm] Iy[mm4] Wel,y[mm3] g[kg/m]
     0 HE100A 96 100 3490000 72.8 16.7
     1 HE120A 114 120 6060000 106.0 19.9
     2 HE140A 133 140 10300000 155.0 24.7
     3 HE160A 152 160 16700000 220.0 30.4
     4 HE180A 171 180 25100000 294.0 35.5
     5 HE200A 190 200 36900000 389.0 42.3
     6 HE220A 210 220 54100000 515.0 50.5
     7 HE240A 230 240 77600000 675.0 60.3
     8 HE260A 250 260 104500000 836.0 68.2
     9 HE280A 270 280 136700000 1010.0 76.4
     10 HE300A 290 300 182600000 1260.0 88.3
```
# **1.6 Filtering data**

Data filtering is easy and intuitive. It is done by conditional expressions.

For example, if we want to filter the HEA-DataFrame for profiles with moment of inertia *I<sup>y</sup>* larger than some value:

```
In [10]: df[df['Iy[mm4]'] > 30000000]
```
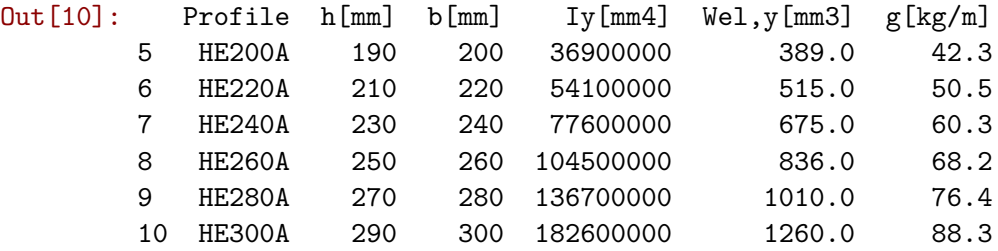

### **1.6.1 Understanding the filtering process**

The inner expression of the filtering

df['Iy[mm4]'] > 30000000

returns the column Iy[mm4] from the DataFrame converted into a *boolean Series*. I.e. a Series with True/False in each row depending on the condition being fulfilled or not. See the printout below.

```
In [11]: # Inner expression returns a boolean Series of Iy[mm4]
         df['Iy[mm4]'] > 30000000
```
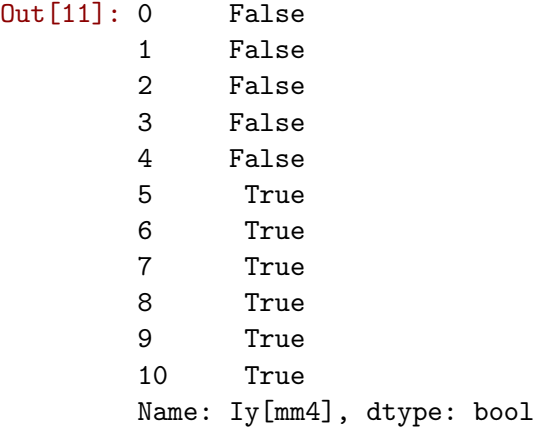

This boolean Series is used to filter the original DataFrame, which is done in the outer expression by df[boolean\_series].

The outer expression picks only the rows from the orignal DataFrame where the boolean series is True.

### **1.7 Filtering by multiple conditions**

Filtering based on multiple conditions can be quite powerful. The syntax is only slightly more complicated

In  $[12]$ : df $[(df['Iy[mm4]'] > 30000000) & (df['h[mm]'] < 260)]$ 

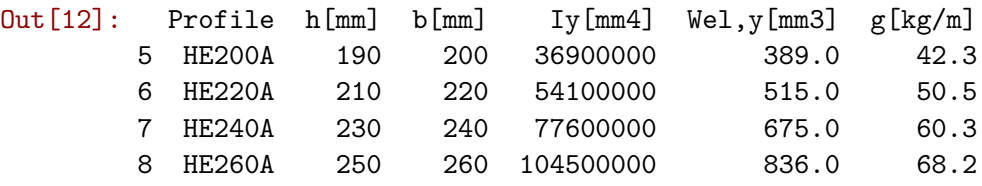

Filtering can also be based on lists of values:

```
In [13]: # Valid profiles to choose from
       valid_profiles = ['HE180A', 'HE220A', 'HE260A', 'HE280A']
       # Filter DataFrame based in Iy and valid profiles
       df[(df['Iy[mm4]'] > 30000000) & (df['Profile'].isin(value) )]Out[13]: Profile h[mm] b[mm] Iy[mm4] Wel,y[mm3] g[kg/m]
       6 HE220A 210 220 54100000 515.0 50.5
       8 HE260A 250 260 104500000 836.0 68.2
       9 HE280A 270 280 136700000 1010.0 76.4
```
If we want to rule out some profiles, we could put a  $\sim$  in front of the condition to specify that values must *not* be present in the list:

```
In [14]: # Invalid profiles
         invalid_profiles = ['HE180A', 'HE220A', 'HE260A', 'HE280A']
         # Filter DataFrame based in Iy and valid profiles
         df[(df['Iy[mm4]'] > 30000000) & ({}^ddf['Profile'].isin(invalid_probiles) )]
```
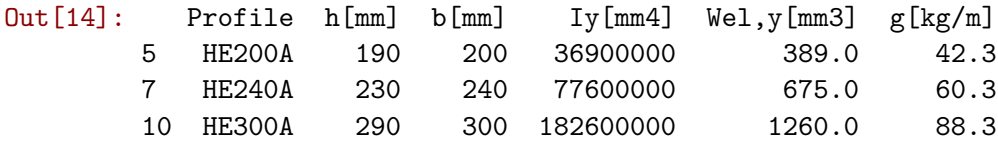

### **1.8 Exporting a DataFrame to a file**

Exporting a DataFrame to a new text file could not be easier. Saving to a .txt:

# **1.9 GroupBy**

groupby provides a way to *split* a DataFrame into groups based on some condition, *apply* a function to those groups and *combine* the results into a new DataFrame that is returned.

#### **1.9.1 An example**

```
In [15]: # Create a dataframe to work with
      dff = pd.DataFrame({'Fruit': ['Pear', 'Apple', 'Apple', 'Banana',
                             'Lemon', 'Banana', 'Banana', 'Pear'],
                     'Amount_sold': [3, 6, 7, 2, 4, 7, 1, 6]})
      dff
Out[15]: Fruit Amount sold
      0 Pear 3
      1 Apple 6
      2 Apple 7
      3 Banana 2
      4 Lemon 4
      5 Banana 7
      6 Banana 1
      7 Pear 6
```
The DataFrame.groupby method itself returns a *groupby object*, *not* a DataFrame. So printing that on its own will just show you the object.

In [71]: *# The gropuby will return a groupby object* dff.groupby('Fruit')

Out[71]: <pandas.core.groupby.generic.DataFrameGroupBy object at 0x000001B716413978>

The object contains metadata about how the data is grouped. The powerful operations are visible only after we apply a certain function to the groupby object, like sum():

```
In [17]: dff.groupby('Fruit').sum()
```
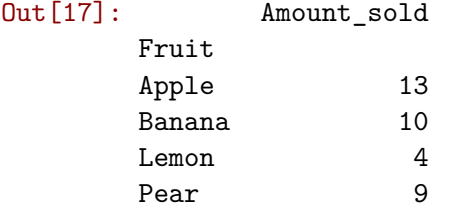

We could say that we first *split* the DataFrame in fruit groups, *applied* a function to those individual groups and *combined* and returned the results.

Note that by default the column that was grouped by becomes the new index, since these are now unique values.

#### **1.9.2 Documentation**

Documentation for groupby: http://pandas.pydata.org/pandasdocs/stable/reference/api/pandas.DataFrame.groupby.html Documentation for apply: https://pandas.pydata.org/pandas-docs/stable/reference/api/pandas.DataFrame.apply.html

#### **1.10 Printing with df.head() and df.tail()**

When DataFrames become very large, printing all the data to the screen becomes unwieldy. Printing is mostly done only to make sure that some operation worked as we expected it would. In that case, printing just a few rows will be sufficient, which the following methods will alloww for:

```
# Print the first 5 rows of df
df.head()
# Print the last 5 rows of df
df.tail()
# Print the first x rows of df
df.head(x)# Print the last y rows of df
df.tail(y)
```
#### **1.11 Something to be aware of**

A potentially confusing thing about pandas methods is that it can be hard to know which mutates the DataFrame inplace and which needs to be saved to a new varaible. Consider the lines below:

You will most likely stumble across this when working with pandas. *Note that there is no error when when executing the first line shown above, but when df is eventually printed it will just not be as intended.*

#### **1.12 Much more functionality**

There are numerous functions and methods available in pandas and the above mentioned barely scrathes the surface.

Practically anything that you would want to do to a dataset can be done. And quite possibly somebody has had the same problem as you before and found a solution or maybe even even contributed to the pandas library and put in that functionality for everyone to use. However, some functionality can be much harder to understand and use than the above mentioned.

The pandas library integrates well with other big libraries like numpy and matplotlib and other functionality in the Python language in general. For example, many DataFrame methods can take as input a customly defined function def ...() and run it through certian content of the DataFrame.

Plotting with matplotlib is directly supported in pandas via shortcuts so you can do df.plot() and it will create a plot of the DataFrame of a specified kind even without having to import matplotlib.

# **1.13 When and why to use pandas**

- The manipulations that can be done with pandas are quite powerful when datasets become much larger than ones shown above. It is especially helpful when the dataset reaches a size where all data can not be viewed and understood well by simply scrolling down and looking at the data. If the number of rows go beyond just a couple of thousands, it is hard to get the overall feel for the data and its trends just by inspection. This is were typing logic commands to do manipulations becomes a great help.
- Use it when a very specific solution for data manipulation is desired. Especially when the solution is not trivially done in for example Excel.
- It is a good tool for combining multiple datasets, e.g. from different files.
- Last but not least, it is good for reproducibility and handling changes in data size.

# **2 Exercise 1.1**

*All exercises 1.x are working with the same DataFrame.*

Create a DataFrame from the dictionary d below. Save it is a variable called df. Print/display the entire DataFrame to see it if it comes out as you expect. Remember to import pandas as pd.

# **3 Exercise 1.2**

Print/display the only the first or last rows by using DataFrame.head() or DataFrame.tail(). You choose how many rows to print (default is 5).

*Use these methods to test print the DataFrames from now on to avoid printing all rows.*

# **4 Exercse 1.3**

Filter df to only contain the rows where the uppercase letter is 'K'. Save it to a new variable called dfk.

Print/display it to make sure it it correct.

*If you were unlucky and did not have a 'K' generated in the uppercase column, try re-running the code*.

# **5 Exercise 1.4**

When printing the filtered dfk, notice that the index from the original DataFrame is kept. This is often useful for back reference, but sometimes we want the index to be reset.

Reset the index of dfk to start from 0 by using DataFrame.reset\_index(). This method does not modify the DataFrame inplace by default, so remember to either save to a new variable or give the input argument inplace=True.

By default, the orignal index will be added as a new column to the DataFrame. If you don't want this, use the input argument drop=True.

# **6 Exercise 2.1**

*All exercises 2.x are to be seen as the same problem. It has just been divided into smaller tasks.*

```
# Remove column 'column_name' form 'df'
df = df.drop('column name', axis=1)# Plot dataframe contents
df.plot(kind='bar', x='column_for_x_values', y='column_for_y_values')
```
The method has many optional arguments, see https://pandas.pydata.org/pandasdocs/stable/reference/api/pandas.DataFrame.plot.html.

Try for example to change the figure size by figsize=(width, height), rotate the x-ticks by rot=angle\_in\_degrees and change the color of the bars by color='some\_color'.

# **7 If you are up for more**

Create a loop that goes through all shear keys, creates a plot like the one from the previous exercise and saves each plot to a png-file.

In [ ]: